## Blu-ray™ Disc Player User Manual

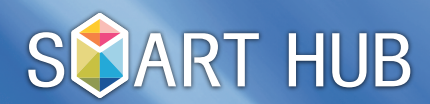

All information provided on this manual may change for user convenience without prior notice.

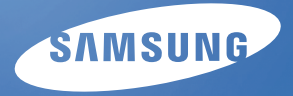

## **Search**

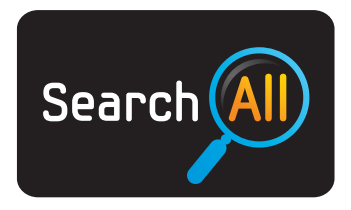

(May not be available, depending on your country.)

Easily search for and access content from diverse sources (e.g. applications, Your Video, AllShare)

- 1. To open Search, press the buttons  $\blacktriangle/\blacktriangledown/\blacktriangle/\blacktriangleright$  to select Search, and then press the ENTER <sup>{2}</sup> button.
- 2. If you want to input a search term directly, press the  $ENTER \n  $\bigoplus$  button. A keypad screen appears. Enter the$ search term using the remote control.

## **NOTE** ✎

- If you want to select a category, press the ▼ button. Use </> > the buttons to select a category, and then press ENTER  $\bf E$ .
- Your Video: Personalize your movie-watching with a customized video on demand (VOD) recommendation service.  $\bullet$
- Most Searched : You can search for a video or other content by selecting a word in the key word list. The key word list displays words and terms you frequently use for searches. •
- Top Application : You can select top applications and Internet services from a list. •
- Search History : You can search for a video or other content by selecting a word in the Search History list. The Search History list contains words and terms from your previous searches. •

## **Your Video**

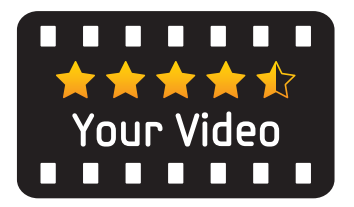

(May not be available, depending on your country.)

- 1. To open Your Video, press the ▲/▼/◀/► buttons to select Your Video, and then press the ENTER & button.
- 2. Use the ◀/► buttons to select Recommended, New Releases, Top 20 Movies, Top 20 TV Shows, and recommendations by Friends. Then, use the  $\blacktriangledown/\blacktriangleleft/\blacktriangleright$  buttons to highlight and the **ENTER**  $\boxdot$  button to select. You can also search by name or genre.